## AUSTRALIAN WELDER CERTIFICATION REGISTER WTLA (AWCR)

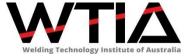

ALLOW WeldQ POP-UPS

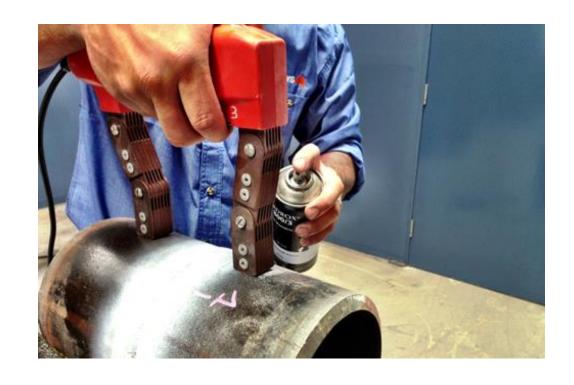

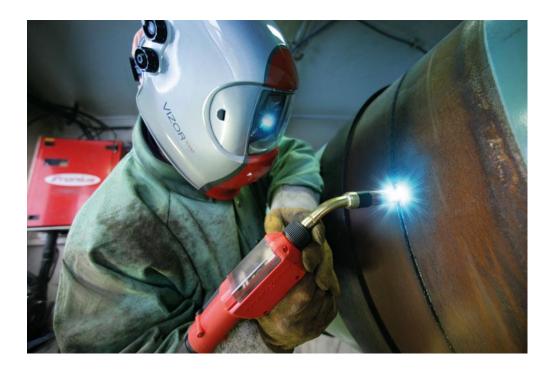

#### **OVERVIEW**

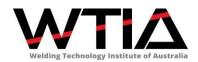

The AWCR provides a national framework for qualifying and testing welders to standards such as AS/NZS ISO 9606-1 and AS/NZS 2980, and other welding standards where specified. It:

- ✓ Allows qualified welders to be registered so as to be able to work on any site without further testing resulting in a significant cost saving to industry.
- ✓ Provides industry with easy access to a database of welders with up to date certification and details of their career history.
- ✓ Generates data for a skills gap analysis which will allow the development of a detailed suite of training initiatives to upskill the workforce.
- ✓ Runs on the **WeldQ** platform; a fully internet enabled cloud based system with a supporting mobile app.

#### **GETTING STARTED**

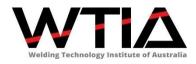

To enable Pop-ups in Google's *Chrome* browser to allow **WeldQ** to access all features, please follow the following step by step instructions:

- ✓ Click on the setting tabs (3 vertical dots on the right of screen)
- ✓ Scroll down to *Settings* in the bottom of the pup-up windows and click on it.
- ✓ Click on *Settings* and a *Settings* tab opens in Chrome
- ✓ Scroll to the bottom of the page to +Show advanced settings and click on this link
- ✓ Scroll to the *Privacy* tab and click on the grey button *Content settings...*
- ✓ On the window that opens, scroll to *Pop-ups*
- ✓ If the radio button is marked *Allow all sites to show pop-ups(not recommended)*, no further action is required, otherwise *c*lick on the grey *Manage exceptions* ... button
- ✓ In the window that opens, click on the empty box and add <a href="https://wtia.weld.com">https://wtia.weld.com</a> and hit the *Enter* key on the keyboard.
- ✓ Click on the grey *Finished* button to close each open window.
- ✓ Restart *Chrome*

#### ACCESS CHROME'S SETTINGS

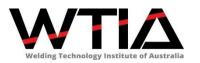

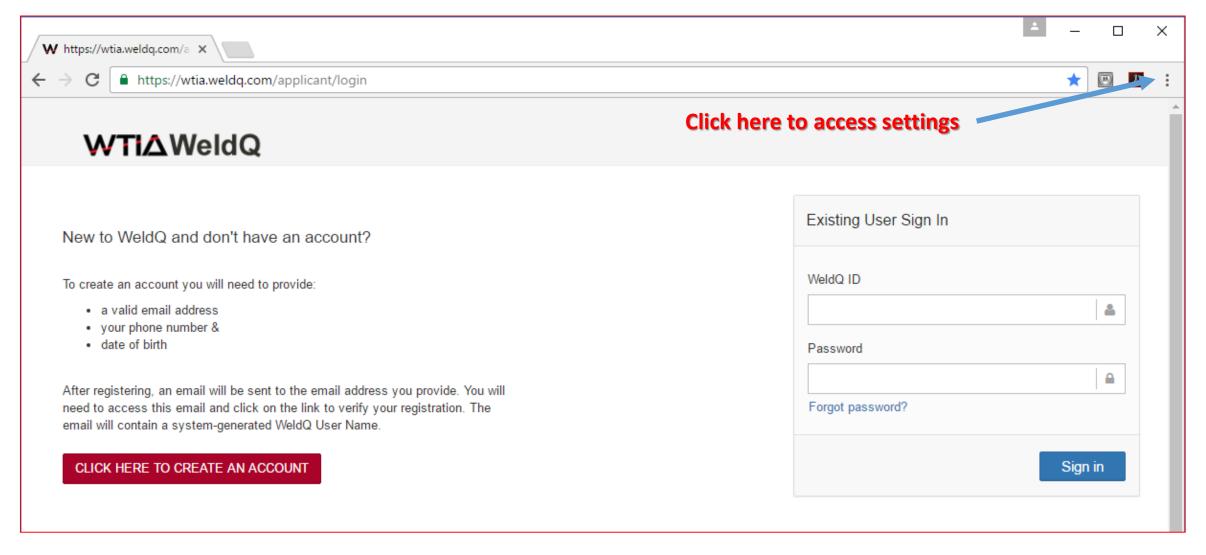

Bruce Cannon Technical Publications Manager ©WTIA January 2018

#### ACCESS CHROME'S SETTINGS

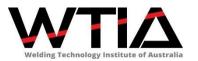

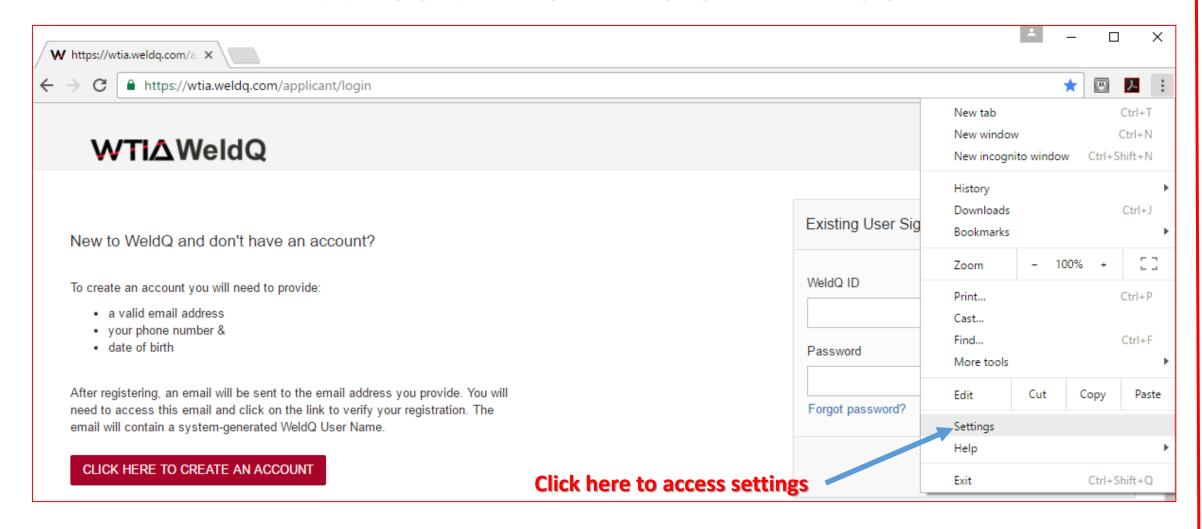

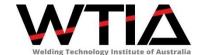

#### ACCESS CHROME'S SETTINGS

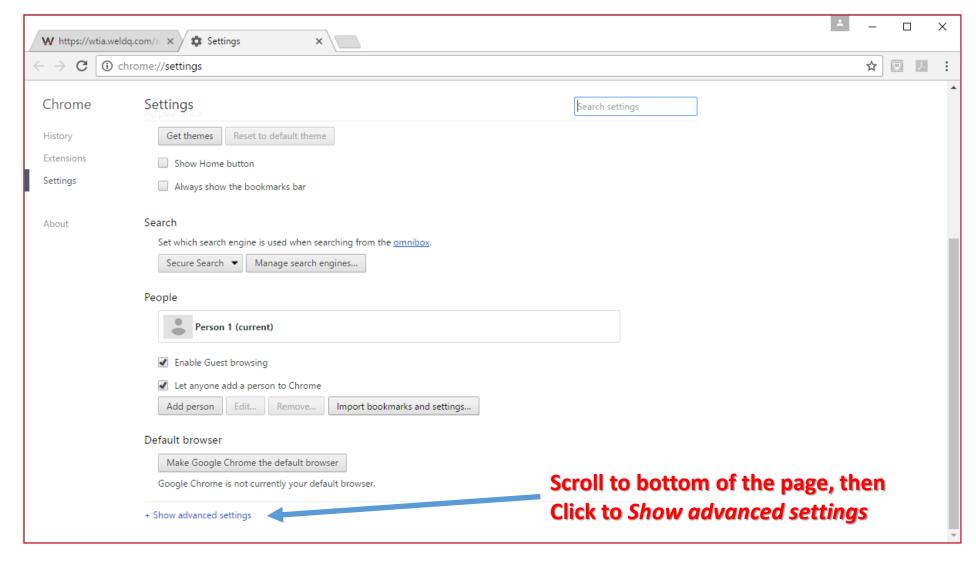

Bruce Cannon
Technical Publications Manager

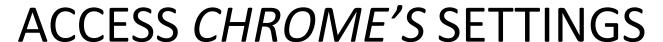

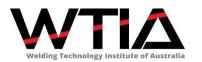

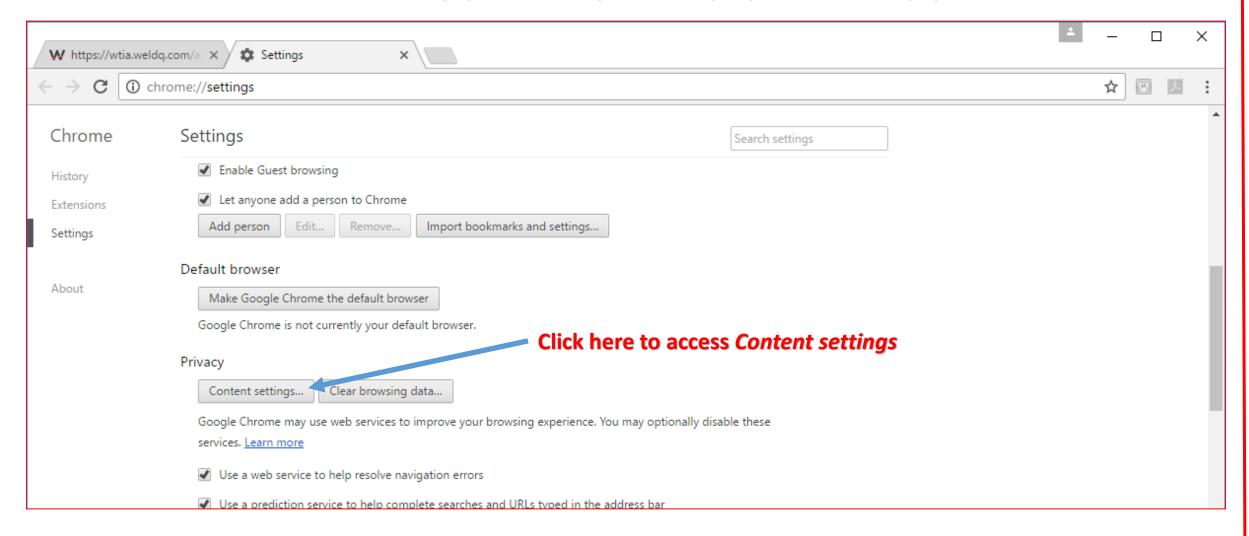

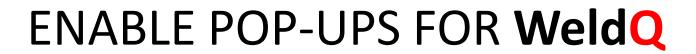

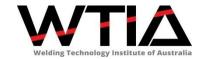

| Content Settings                                                       | ×  |
|------------------------------------------------------------------------|----|
| Run all plug-in content                                                | •  |
| Detect and run important plug-in content (recommended)                 |    |
| Let me choose when to run plug-in content                              |    |
| Manage exceptions                                                      |    |
| Manage individual plug-ins                                             |    |
| Pop-ups                                                                |    |
| Allow all sites to show pop-ups     Click here to manage               |    |
| Do not allow any site to show pop-ups (recommended)  pop-up exceptions |    |
| Manage exceptions settings                                             |    |
| Location                                                               |    |
| Allow all sites to track your physical location                        |    |
| Ask when a site tries to track your physical location (recommended)    |    |
| Do not allow any site to track your physical location                  | *  |
| Finishe                                                                | :d |

# ENABLE POP-UPS FOR WeldQ

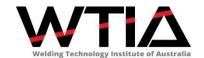

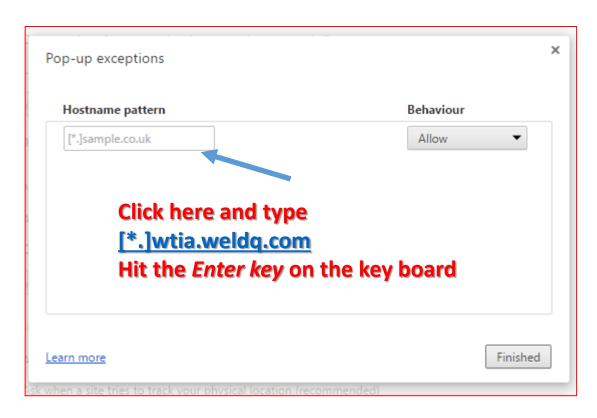

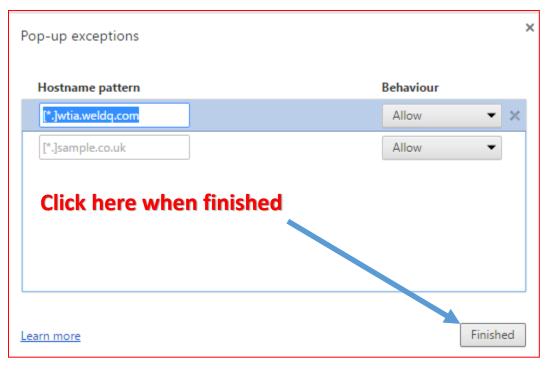

### CLOSE CHROME'S WINDOWS

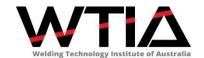

| Detect and run important plug-in content (recommended)               |   |
|----------------------------------------------------------------------|---|
| Let me choose when to run plug-in content                            |   |
| Manage exceptions                                                    | d |
| Manage individual plug-ins                                           |   |
| Pop-ups                                                              | ٦ |
| Allow all sites to show pop-ups                                      |   |
| Do not allow any site to show pop-ups (recommended)                  |   |
| Manage exceptions                                                    |   |
| Location                                                             |   |
| Allow all sites to track your physical location Click here to finish |   |
| Ask when a site tries to track your physical location (recommended)  |   |
| Do not allow any site to track your physical location                | ~ |
| Finished                                                             |   |

Bruce Cannon Technical Publications Manager

#### **RE-START CHROME**

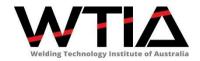

Close the Settings tab then restart Chrome to access WeldQ's additional features